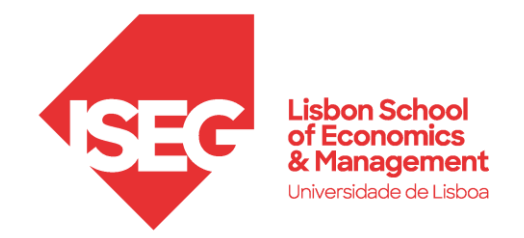

## ACESSO À REDE WIRELESS **ISEG guests**

## **ISEG guests**

Os utilizadores externos do ISEG poderão aceder à rede Wi-Fi **ISEG guests** através do *sponsorship* de um utilizador ISEG ativo. Para obter esse acesso, deverá proceder da seguinte forma:

Nas redes disponíveis deve escolher a rede **ISEG guests** e clicar em **Connect**.

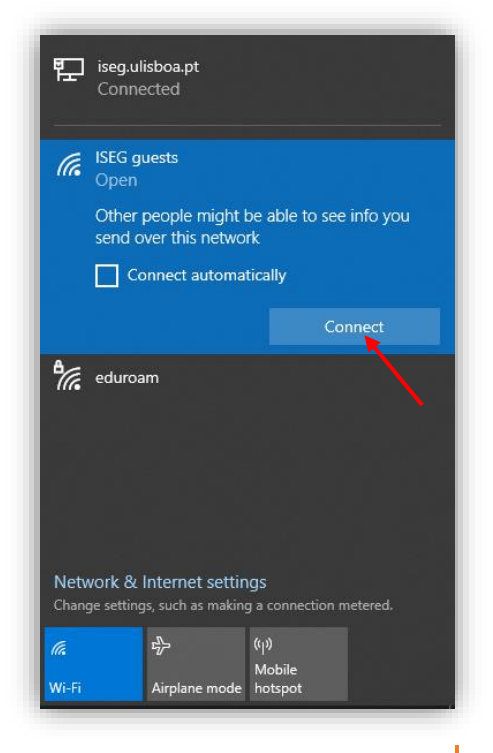

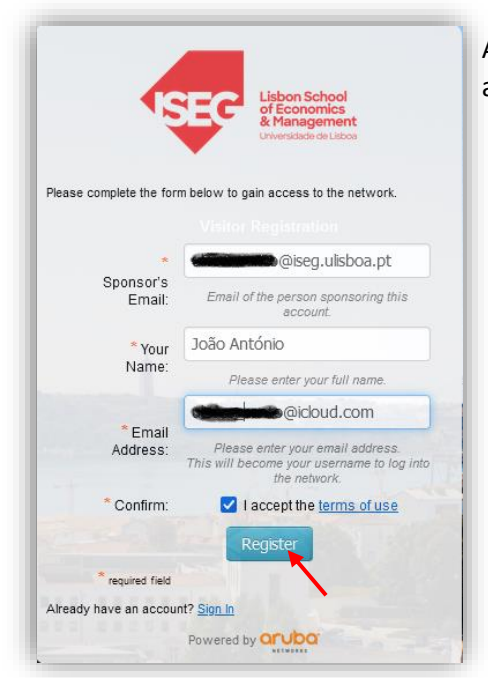

Ao abrir um navegador (Edge, Chrome, Firefox, Safari, etc.) ser-lhe-á apresentado uma janela:

- **1.** preencher as informações do **Sponsor** (Email do utilizador ISEG)
- **2.** preencher as informações do utilizador externo (Nome, Email)
- **3.** Aceitar os termos de utilização, clicar em **Register**.

Após o registo, são gerados um utilizador (email de registo do utilizador externo (guest)) e a respetiva palavra-passe. O acesso fica pendente até aprovação do Sponsor.

Após aprovação, a conta passará ao estado **Enabled** e o botão **Log In** ficará ativo, permitindo-lhe aceder à rede.

As credenciais são válidas por 72 horas. Guarde-as para ligações futuras dentro deste período.

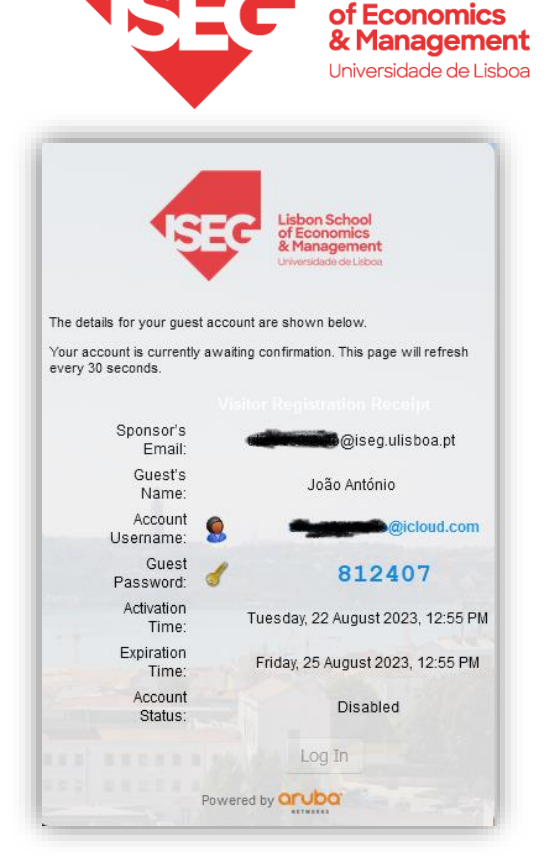

**Lisbon School** 

O Sponsor irá receber um email com o pedido de acesso a rede wi-fi.

A mensagem é proveniente de **[clearpass@iseg.ulisboa.pt](mailto:clearpass@iseg.ulisboa.pt)**. Para ativar a conta, o Sponsor terá que abrir o link enviado.

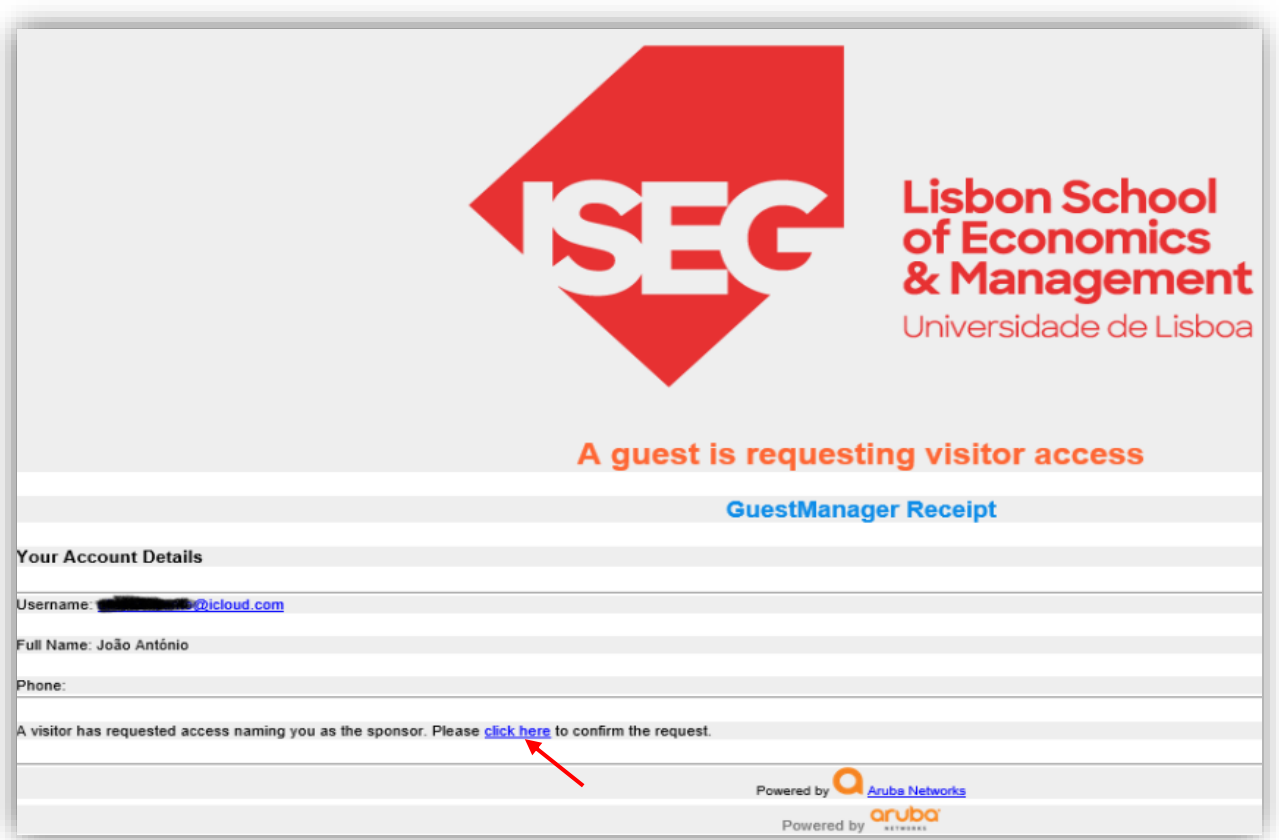

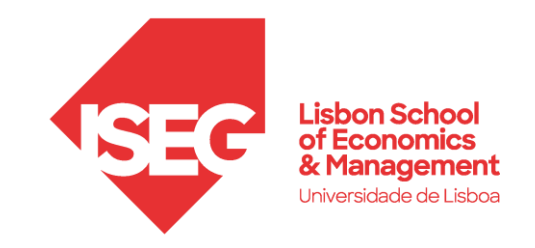

Após abrir o link recebido por email, o Sponsor deve clicar em **Confirm**, e a conta passará a estar ativa.

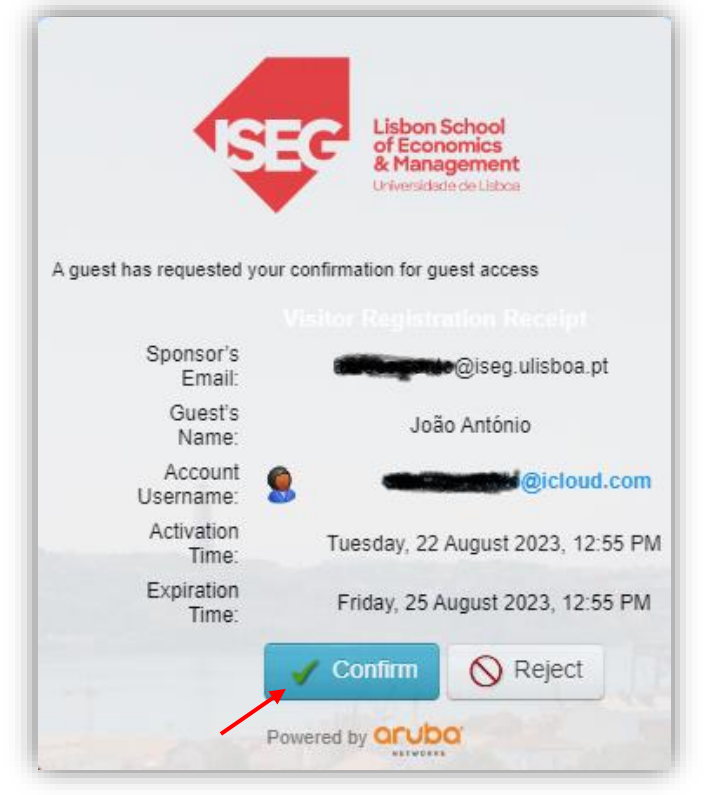

Para o guest, o **Account Status** passa a estar **Enabled**, sendo possível a partir deste momento efetuar o **login.**

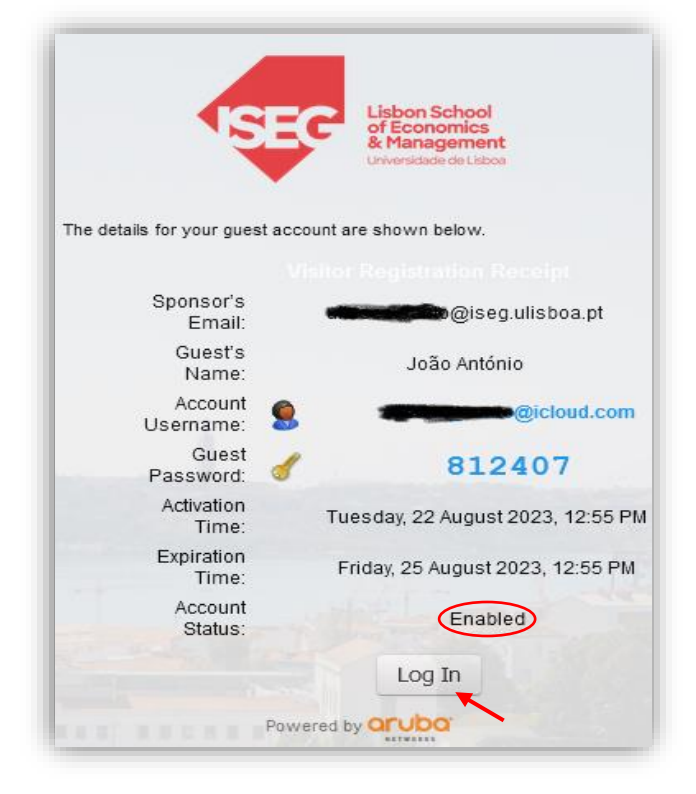